## **Installing and running the example tests**

The following example demonstrates how to install the example database and run the example tests.

## Installing the example database

To install the example database:

1. In SQL Server Management Studio, on the toolbar, click the **SQL Test** icon:

The SQL Test tab opens:

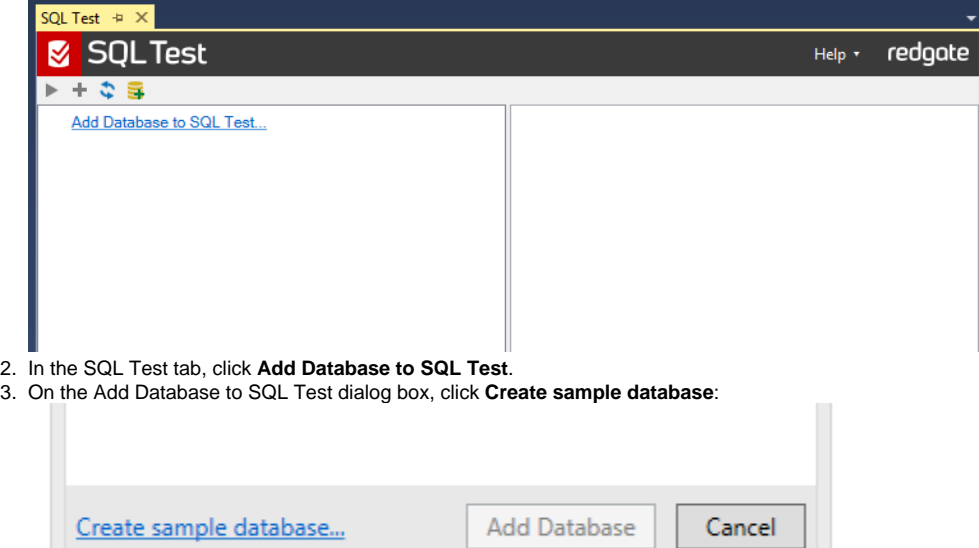

The Welcome to SQL Test dialog box opens:

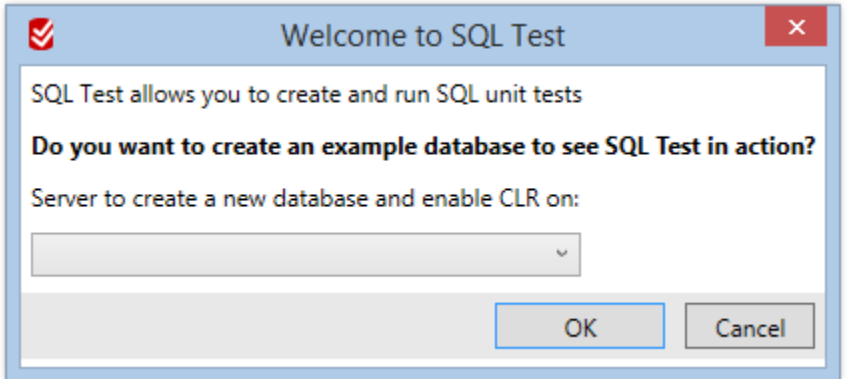

4. Select the server you want to install the sample database on, and click **OK**.

The tSQLt\_Example database is installed, and added to the SQL Test window.

## Running the example tests

The example tests are listed in the test class AcceleratorTests. To run all the tests in this class, make sure AcceleratorTests is selected, and click :

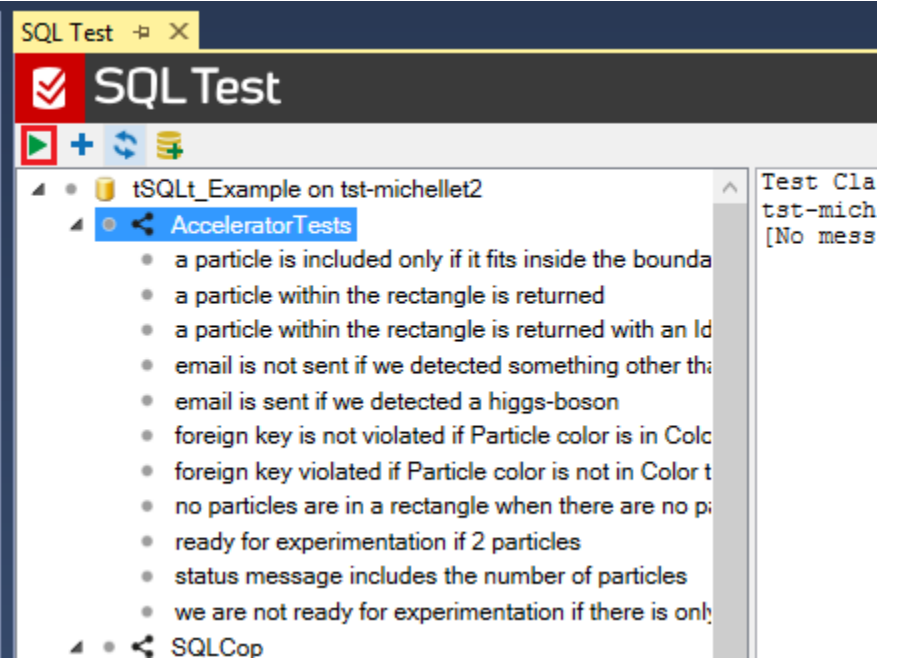

For more information about running tests with SQL Test, see [Working with tests.](https://documentation.red-gate.com/display/SQT3/Working+with+tests)

When you've run the tests, you can see that the test ready for experimentation if 2 particles failed (indicated by  $\blacktriangleright$  ):

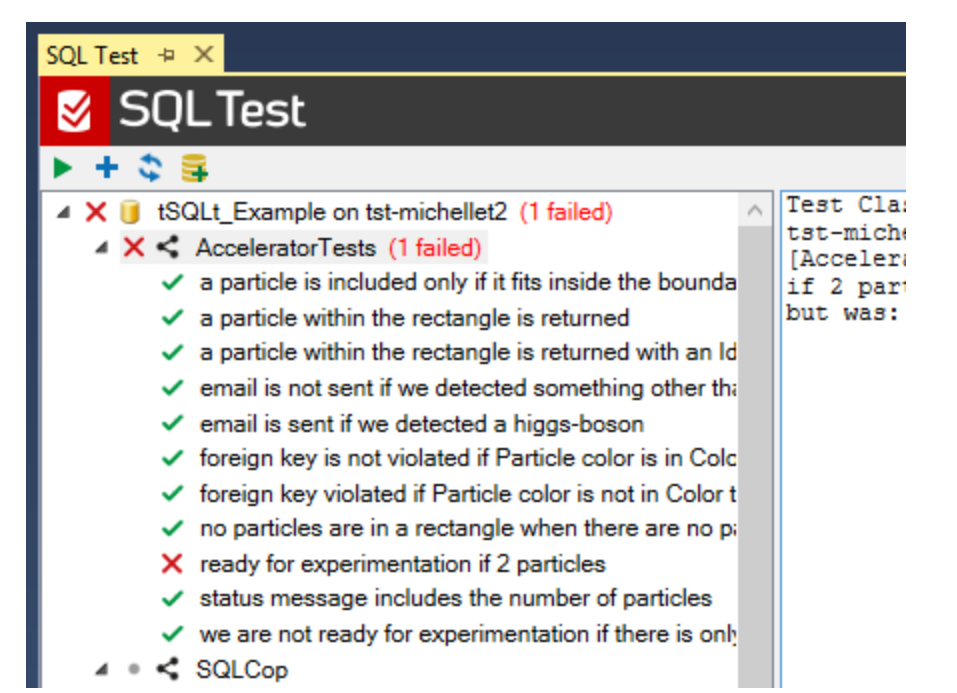

When a test fails or prints any messages, the messages pane to the right of the interface will display them:

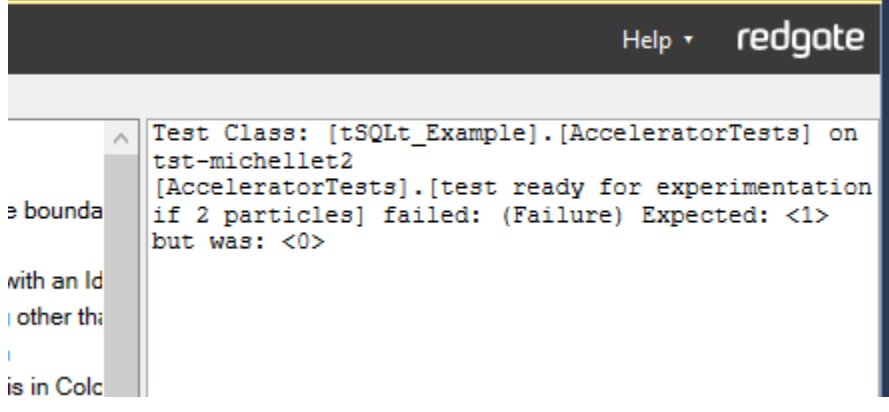

## Fixing the failing example test

For more information about how can you fix the failing example test and start creating your own unit tests, see [After Running the Examples](http://tsqlt.org/after-running-the-examples-sql-test/) (tSQLt documentation).